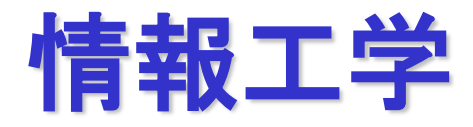

### **2023**年度後期**CG** 第**1**回 **[10**月**4**日**]**

静岡大学大学院

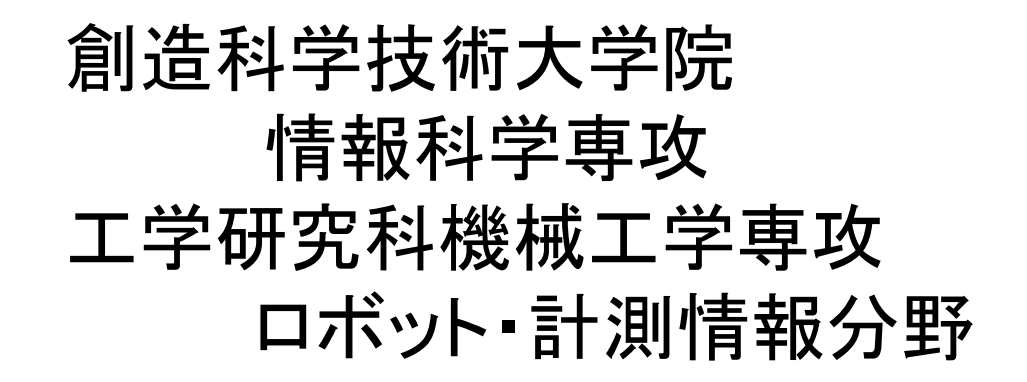

三浦 憲二郎

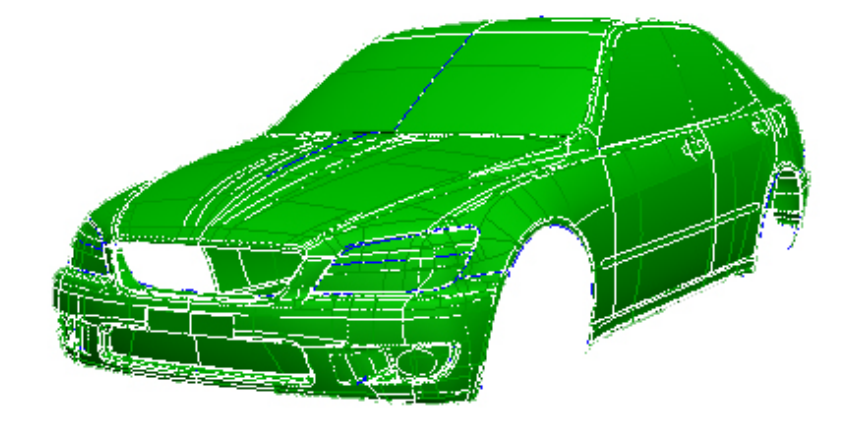

## 講義アウトライン [10月4日]

•連絡先

- •シラバス
- •コンピュータグラフィックスの概要
- •CGプログラミング入門:C言語によるプログラミング

•OpenGL

## 情報工学の現状

- 人工知能
- シングルコアからマルチコア
- 逐次処理から並列処理へ
- GPU (Graphics Processing Unit)コンピューティング
	- CUDA
	- OpenCL
- •**10**倍から**1000**倍のスピードアップ

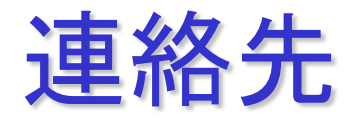

•電子メイルアドレス(静岡大) **miura.kenjiro@shizuoka.ac.jp** •ホームページ

**http://mc2-lab.com/**

- 電話・ファックス **053-478-1074**
- •授業用ホームページ

**https://mc2-lab.com/lecture.html#B** 

•講義室 オンデマンド

### 主題と目標

•目標:**C**言語を用いた基礎的なグラフィックスプログラミング

#### グラフィックス プレゼンテーション ビジュアライゼイション 等の道具

グラフィックスを有用な道具として使いこなせるように学習を進める。

講義:C言語について復習するとともに、CGについて学習する。 さらに,形状モデリングの基礎について学ぶ。

### 授業計画 (1-4回)

• 第1週[10月4日] 授業の概要。ディジタルカメラモデル、グラフィックスライブラリー OpenGLの概要。OpenGLプログラムの作成とコンパイル、実行。

• 第2週[10月25日] 座標系とモデリング,ビジュアル情報処理の幾何学的モデル

• 第3週[11月1日]

3D座標系、3D図形の表現とその表示、移動、拡大・縮小について学ぶ。同次 座標系を用いた幾何変換についても簡単な解説を行う。

• 第4週[11月8日] 投影変換,いろいろな座標系と変換

## 授業計画 (5-7回)

•第5週[11月22日] モデリング、メニューの作成

•第6週[11月29日] 照明モデルと照光処理

•第7週[12月6日] 期末試験

### 関連情報 (その1)

<教科書、参考書、資料>

教科書:「ビジュアル情報処理」 CG-ARTS協会

参考書: 「OpenGL 3Dグラフィックス入門」三浦憲二郎, 朝倉書店

資料: **https://mc2-lab.com/lecture.html#B**

### 関連情報 (その2)

#### <授業進行>

講義と演習。

授業ごとにプログラミングの課題を提出してもらう。

#### <評価、期末試験>

各週の課題

期末試験(筆記試験)を行う。

# ビジュアル情報処理

#### **1-1-1** ビジュアル情報処理

#### ■図1.1––拡張現実感の例

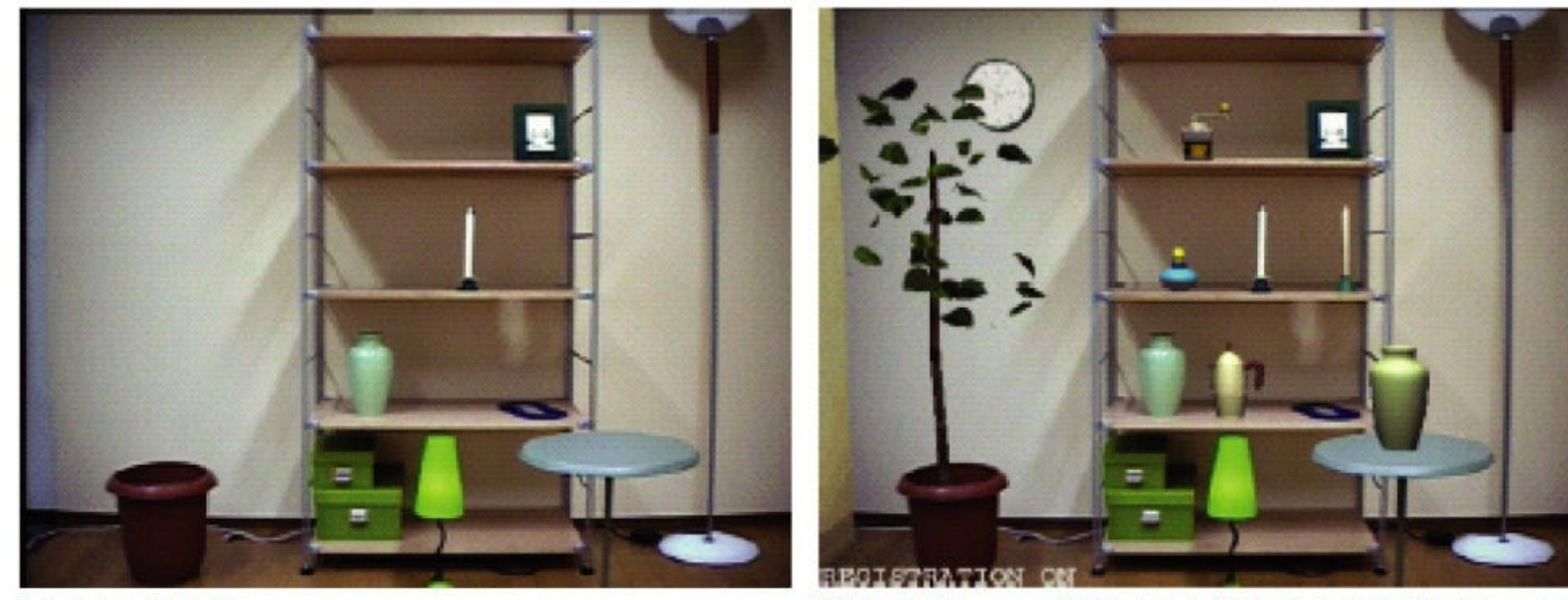

[a] 室内の実写画像

[b] 実写画像にCGで仮想的な物体(植物,壺など)を重ね合わせた例

(©2000株式会社エム・アール・システム研究所) 「ビジュアル情報処理」2004年 / 財団法人画像情報教育振興協会 (CG-ARTS協会)

ディジタルカメラモデル

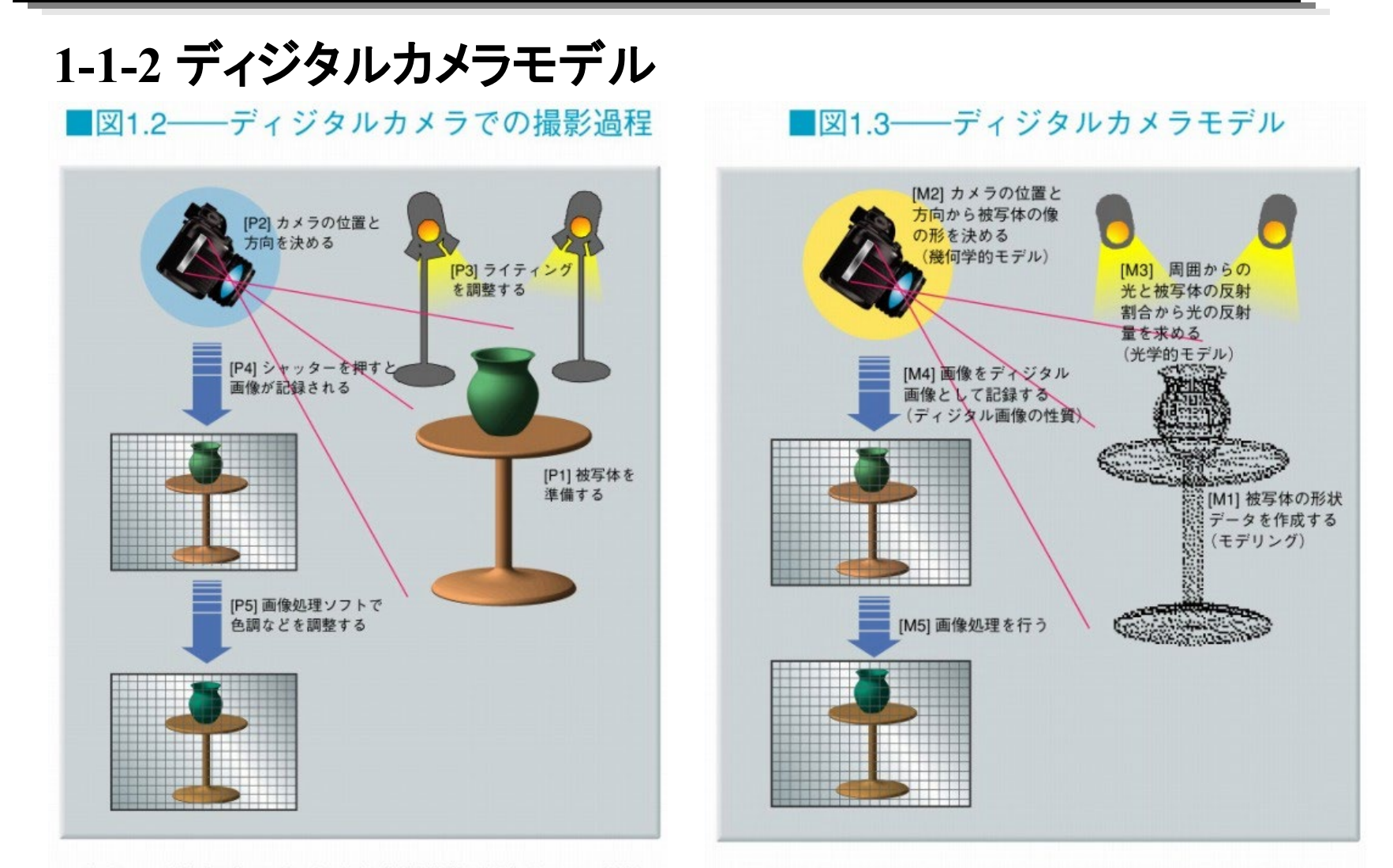

「ビジュアル情報処理」2004年 / 財団法人画像情報教育振興協会 (CG-ARTS協会)

「ビジュアル情報処理」2004年 / 財団法人画像情報教育振興協会 (CG-ARTS協会)

ディジタルカメラモデル

#### **1-1-2** ディジタルカメラモデル

■図1.4––ディジタルカメラモデルにおけるCGと画像処理 (3次元再構成)の違い

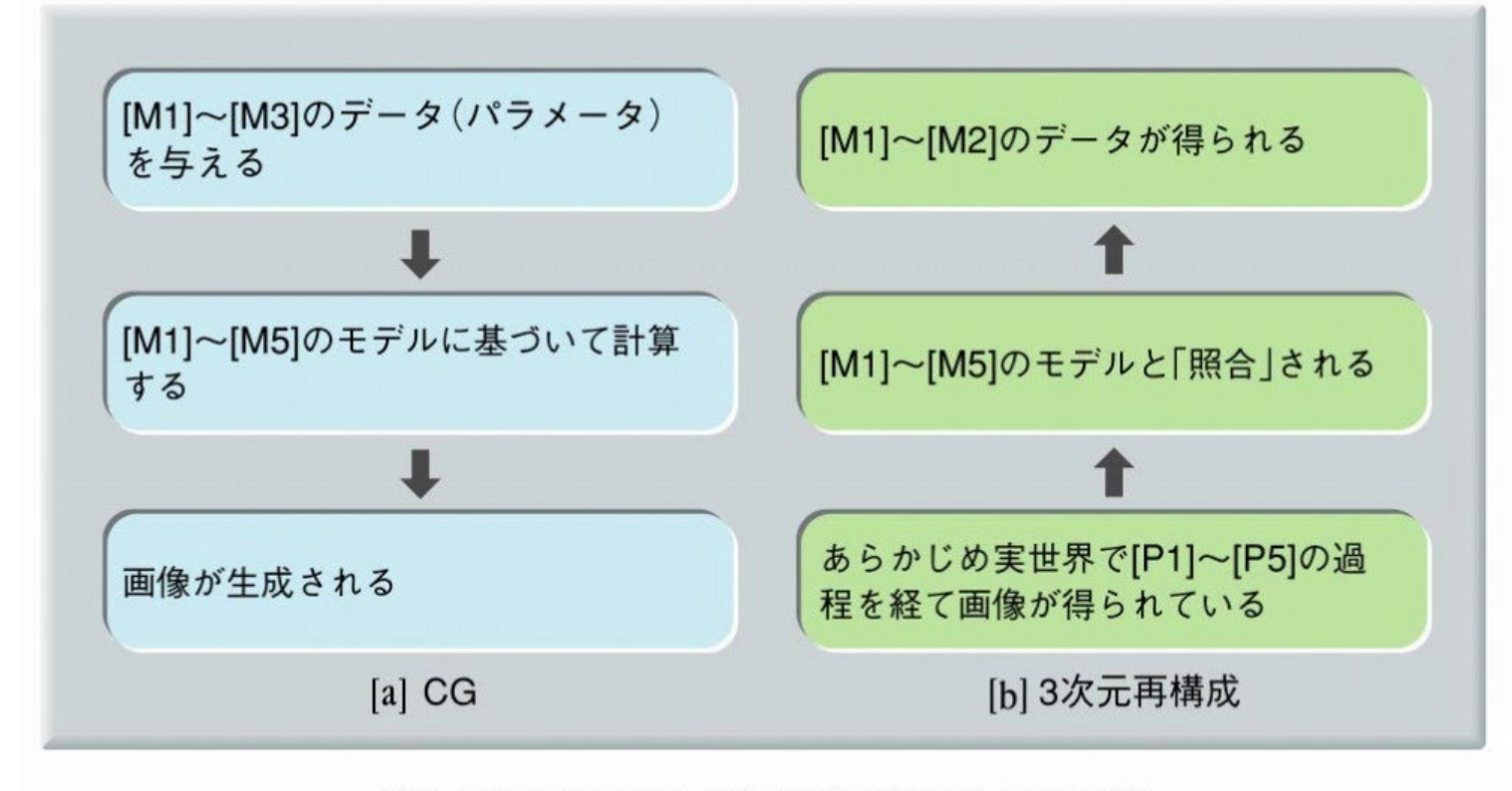

「ビジュアル情報処理」2004年 / 財団法人画像情報教育振興協会 (CG-ARTS協会)

## **OpenGL**

**3D** グラフィックスライブラリ

高品位な画像生成のためのプログラミングインターフェイス

**GL (SGI**のグラフィック用**WS**のグラフィックライブラリ**)**から発展

- **1992**年 **OpenGL Version 1.0**
- **2004**年 **OpenGL Version 2.0**
- **2008**年 **OpenGL Version 3.0**
- **2010**年 **OpenGL Version 4.0**
- **2017**年 **OpenGL Version 4.6**

**Why OpenGL?**

# 最もハードよりの **3DCG API (application PI)** 多くの**CAD**ソフト**, CG**ソフトの採用

**ex. Maya, 3ds Max, CATIA** その他多数

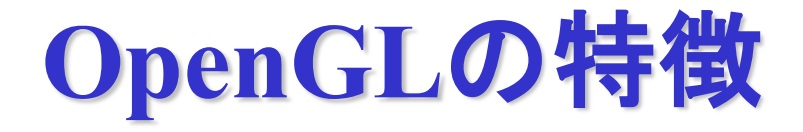

**1)** ウインドウシステムから独立 **Windows 10, 11 X Window 2)** イベントに対する機能なし インプット機能の欠如 他のユーティリティ**,** 例えば **GLUT 3)** ステート**(**状態**)**マシン

- **1)** グラフィックスプリミティブの描画
- **2)** 座標の変換
- **3)** 色と照明
- **4)** フレームバッファの処理
- **5)** ディスプレイリスト
- **6)** エバリュエータ
- **7)** テクスチャマッピング
- **8)** 色の変調・混合処理
- **9)** セレクション機能

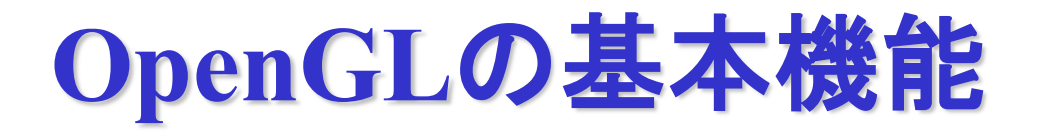

#### **1)** グラフィックスプリミティブの描画

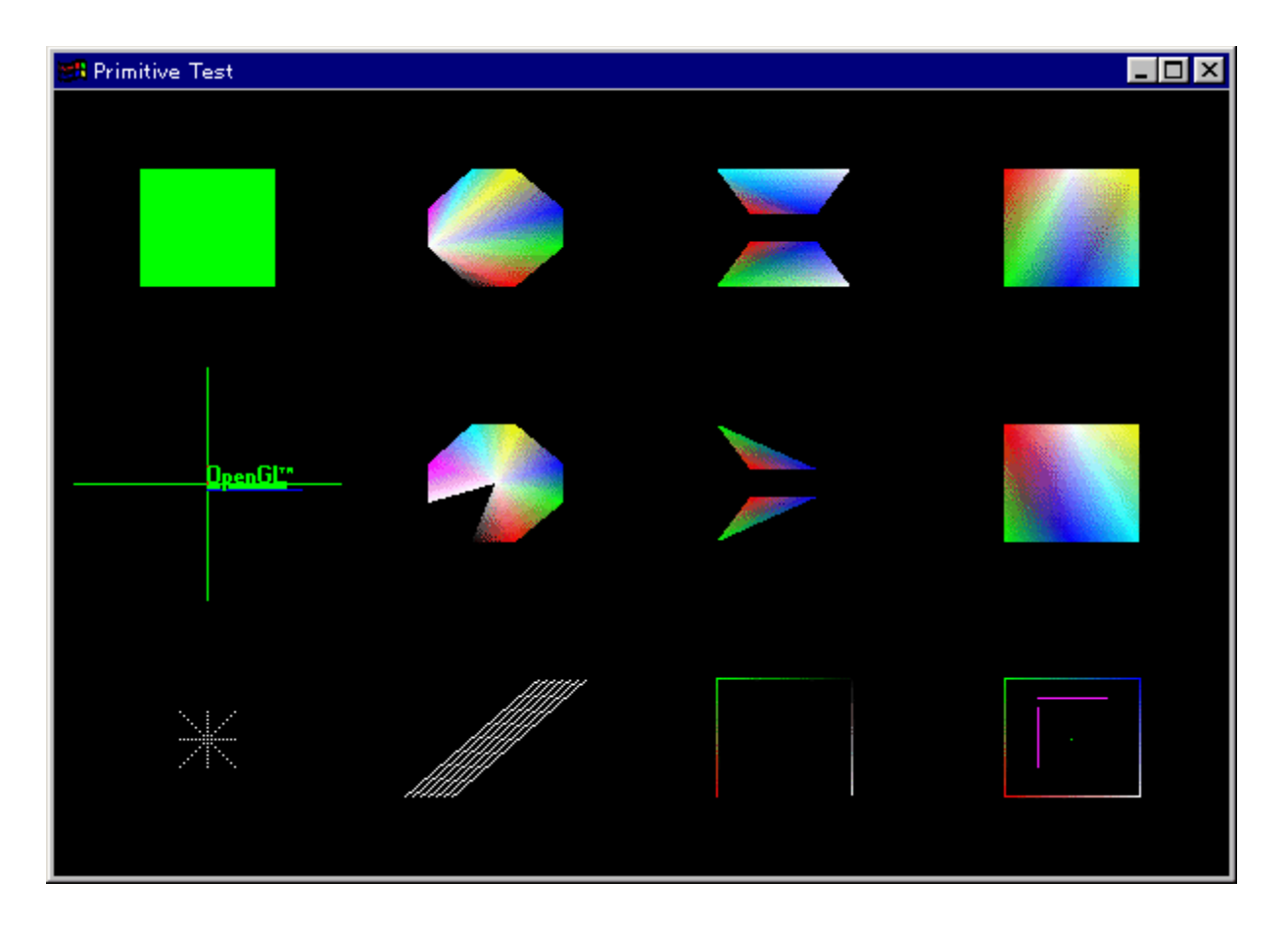

- **2)** 座標の変換
- **3)** 色と照明
- **4)** フレームバッファの処理
- **5)** ディスプレイリスト

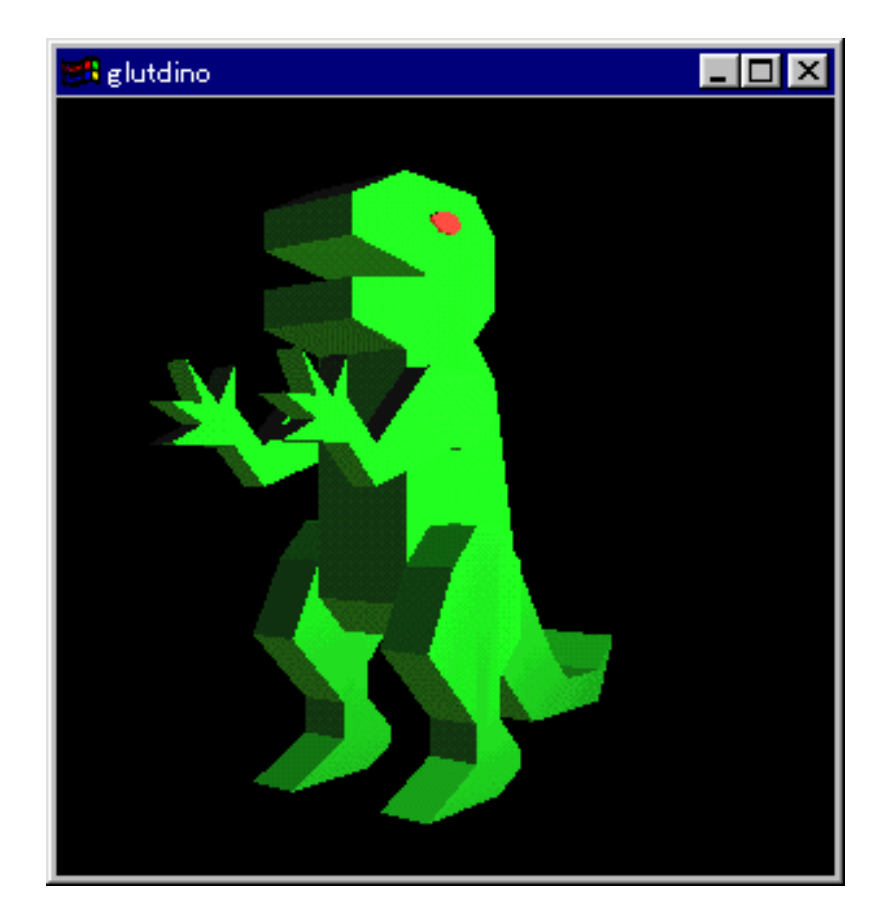

**7)** テクスチャマッピング

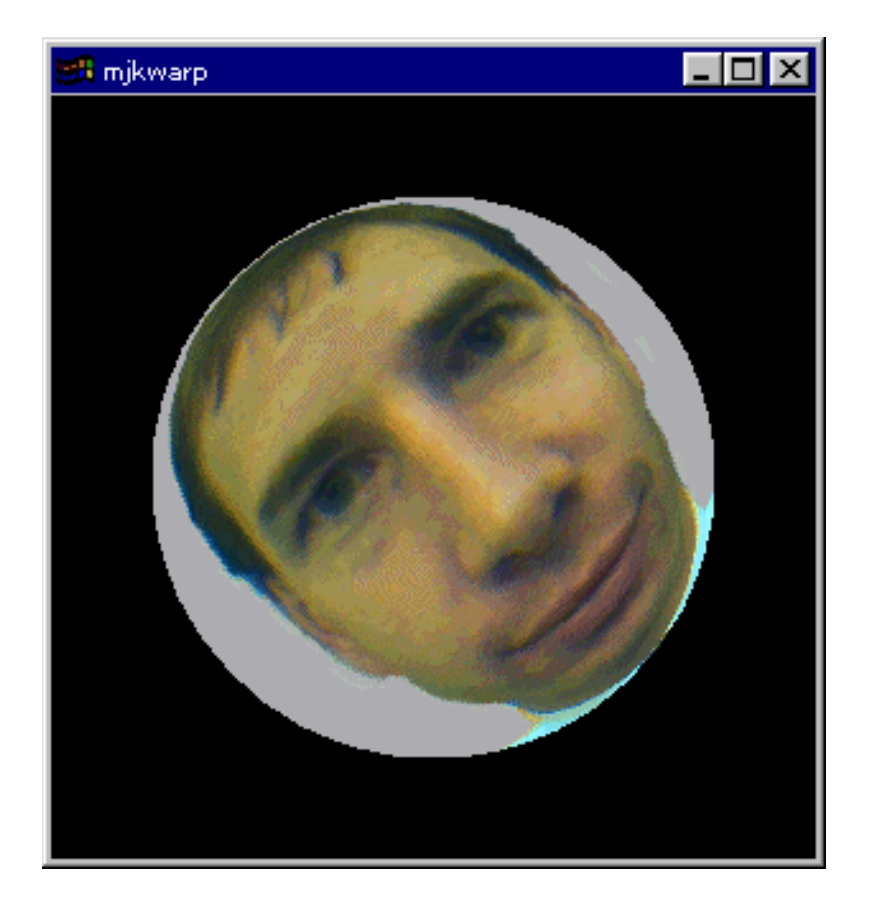

#### **9)** セレクション機能

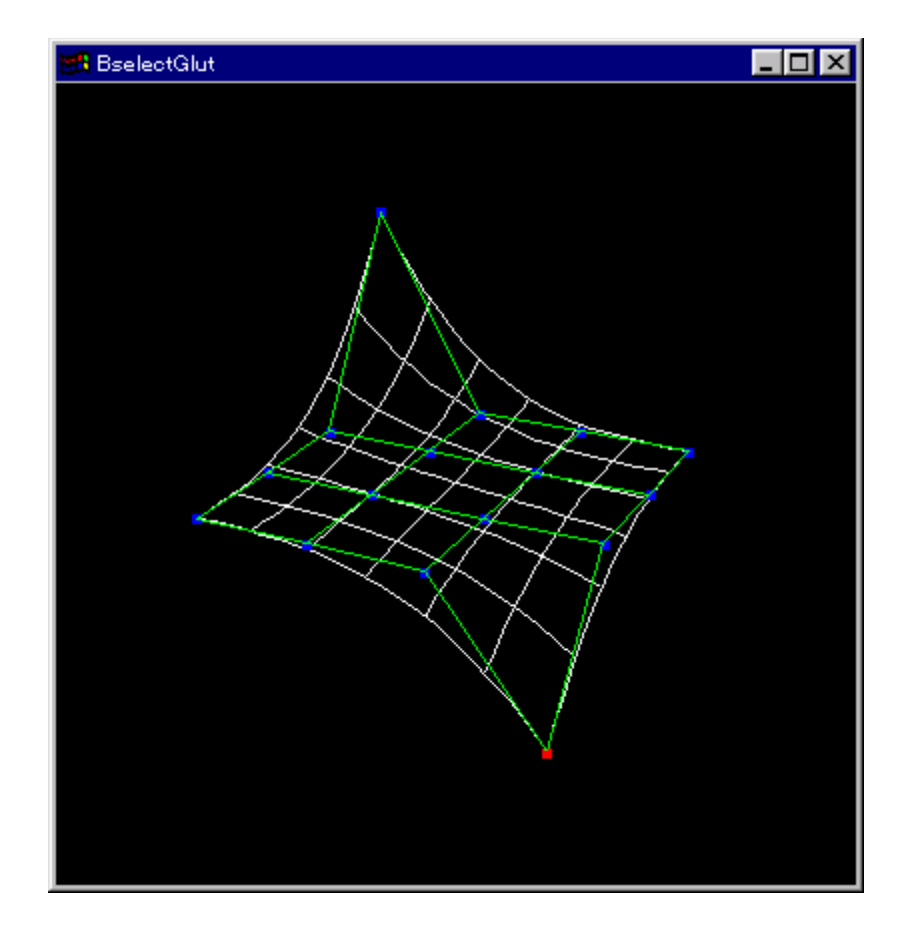

```
OpenGLの簡単なプログラム
#include <GL/glut.h>
void init(void)
{
 glClearColor ( 0.0, 0.0, 0.0, 0.0 ); /*背景色の指定*/
 glMatrixMode(GL_PROJECTION); 
 glLoadIdentity();
 glOrtho(-1.0, 1.0, -1.0, 1.0, -1.0, 1.0);
                            /*描画のための投影法の指定*/
}
int main(int argc, char **argv) 
{
 glutInit(&argc, argv);
 glutInitDisplayMode (GLUT_SINGLE | GLUT_RGB ); 
                               /*表示モードの指定*/
 glutInitWindowPosition (400,400); /*画面の位置・大きさの指定*/
 glutCreateWindow ("sProgGlut" ); /*ウインドウのオープン*/
 init(); /*初期化処理*/
 glutDisplayFunc(display); 
 gluMainLoop();
 return 0;
```
**}**

# **OpenGL**の簡単なプログラム

```
void display(void) {
 glClear(GL_COLOR_BUFFER_BIT); /* 背景のクリア */
 glColor3f(1.0, 1.0, 1.0); /* オブジェクトの色の指定 */
 g1Begin(GL POLYGON) ;
   glVertex2f(-0.4, -0.2);
   glVertex2f(-0.4, 0.0);
   glVertex2f(-0.05, 0.0);
   glVertex2f(-0.05, -0.2);
 glEnd(); 
 glFlush(); /* 描画の強制 */
}
```
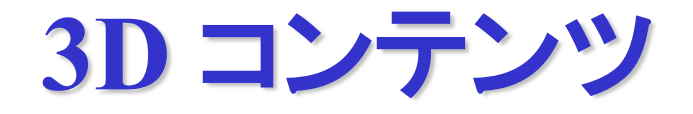

### OpenGLのサンプルプログラム

### http://www.opengl.org/

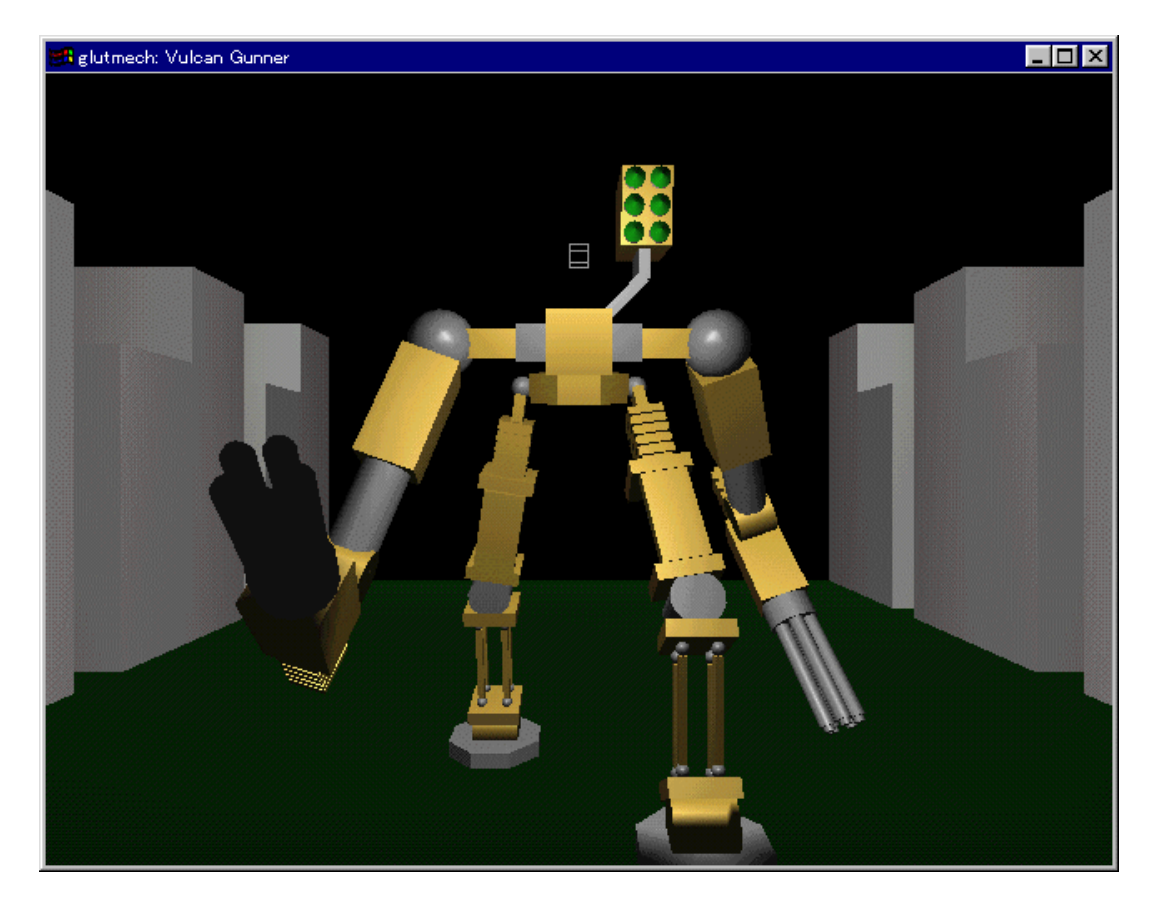

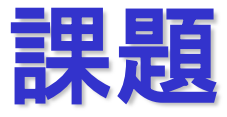

### **\*PC (Windows 10 or 11, Visual C++)**

# simpleProg.c(実行結果)

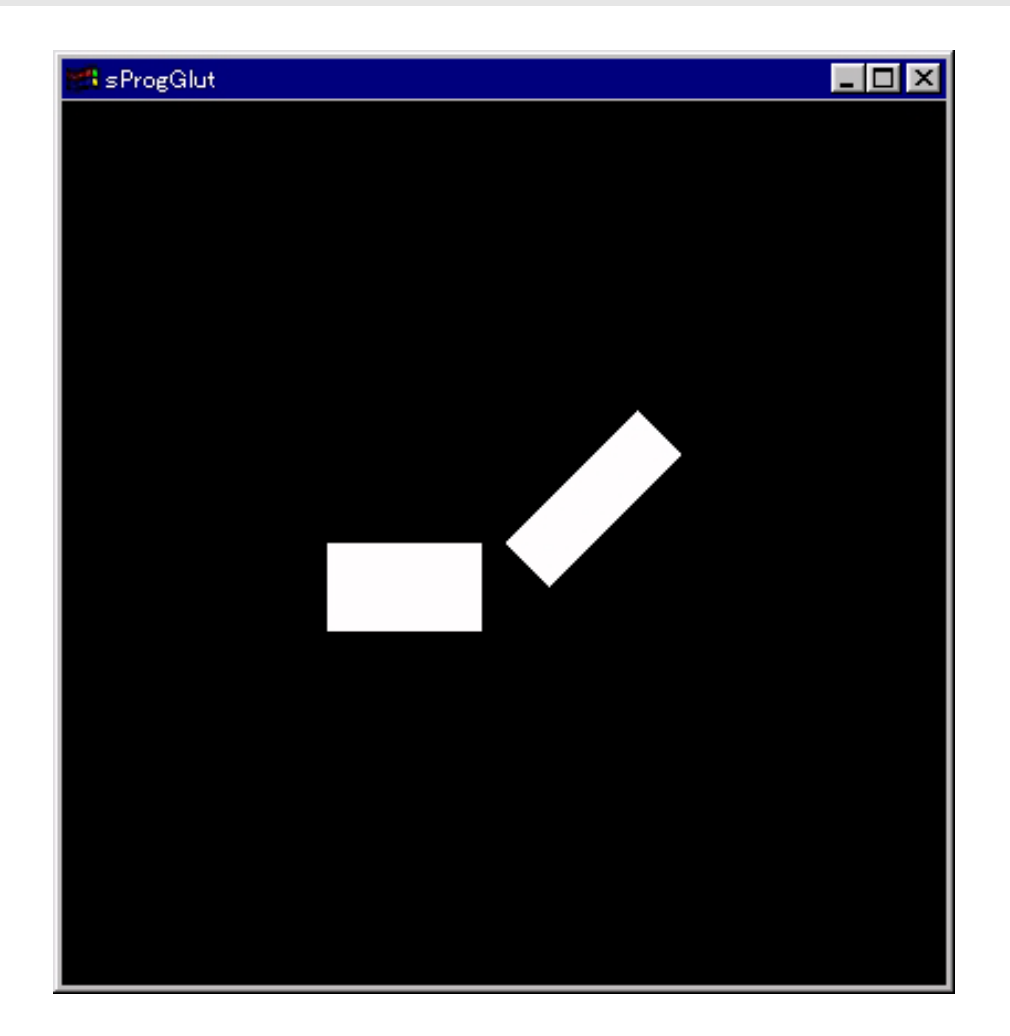

ソースコードは授業用ホームページを参照すること。

### **simpleProg.c (display())**

```
void display(void) {
 glClear(GL_COLOR_BUFFER_BIT);/*背景のクリア */
 glColor3f(1.0, 1.0, 1.0); /*オブジェクトの色の指定*/
 glBegin(GL_POLYGON); /*長方形の描画 */
   glVertex2f(-0.4, -0.2);
   glVertex2f(-0.4, 0.0);
   glVertex2f(-0.05, 0.0);
   glVertex2f(-0.05, -0.2);
 glEnd(); 
 glFlush(); /*描画の強制*/
}
```
# プリミティブの描画**(**その1**)**

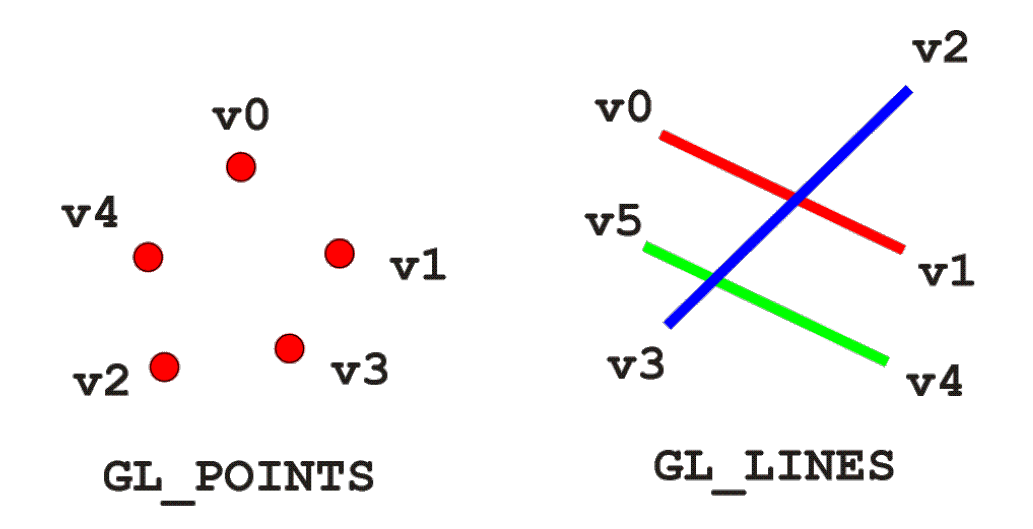

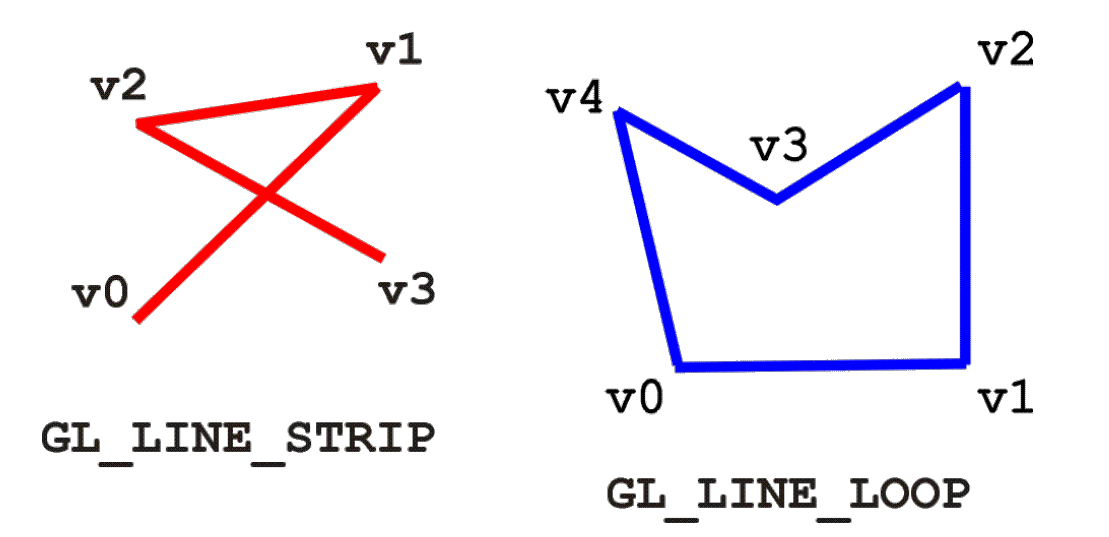

# プリミティブの描画**(**その2**)**

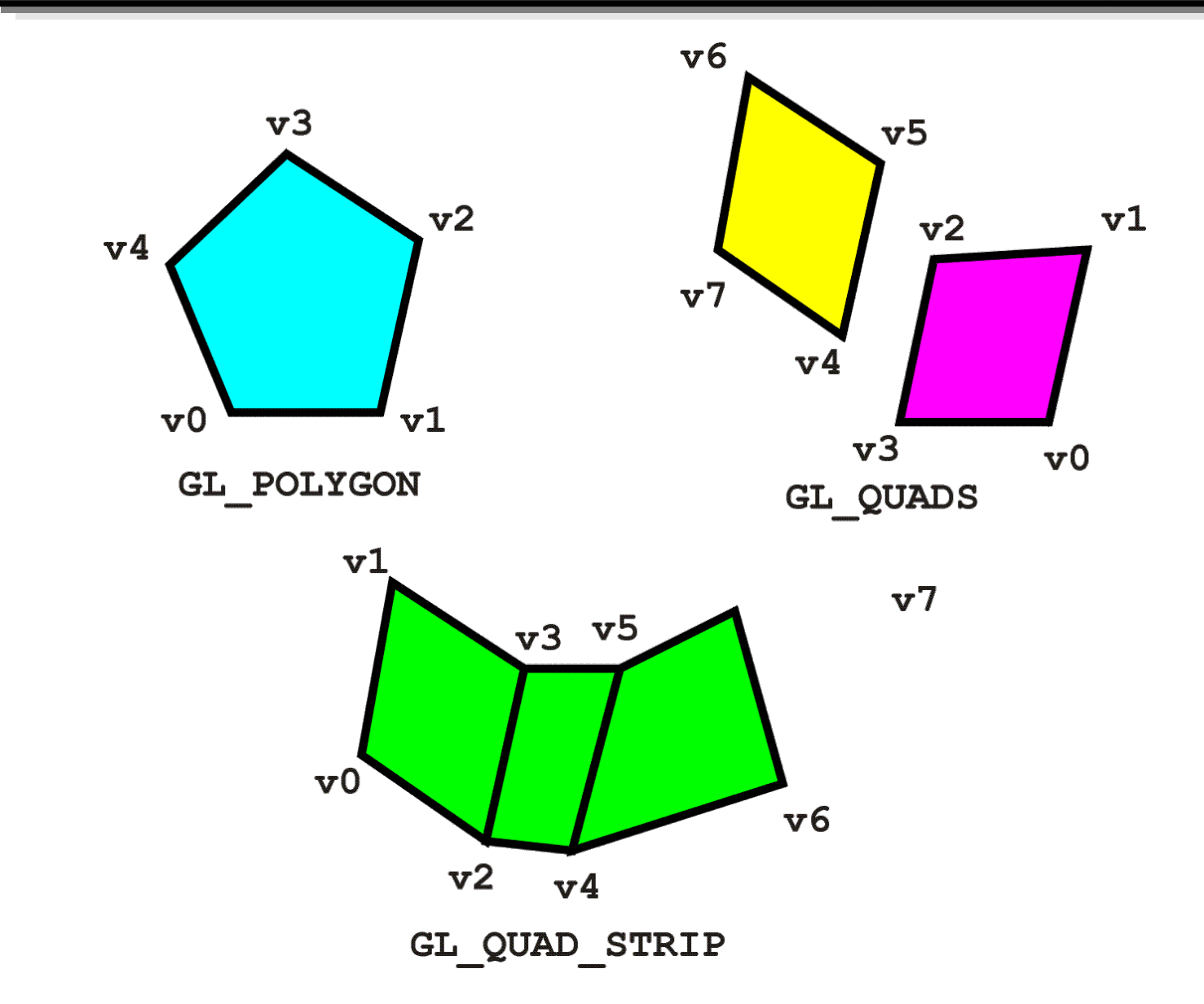

プリミティブの描画**(**その3**)**

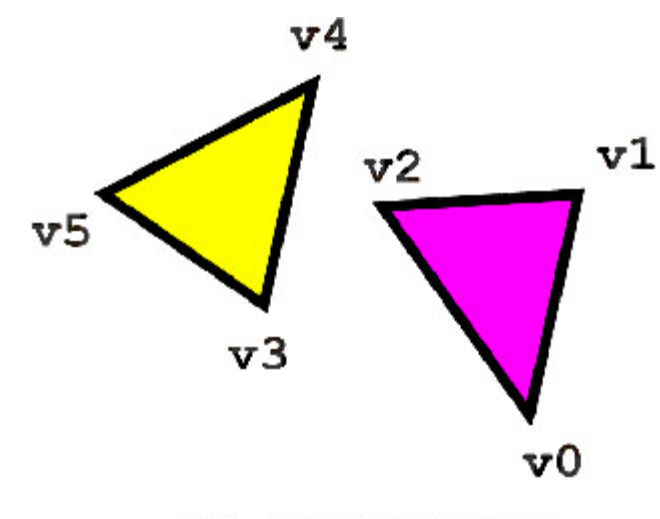

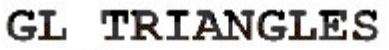

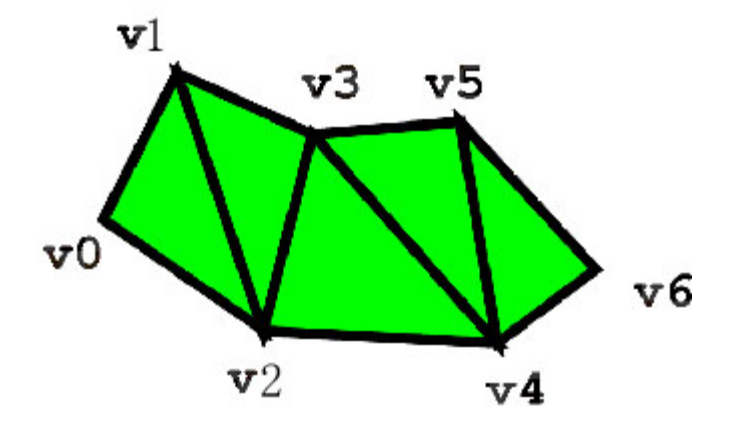

GL TRIANGLE STRIP

 $v7$ 

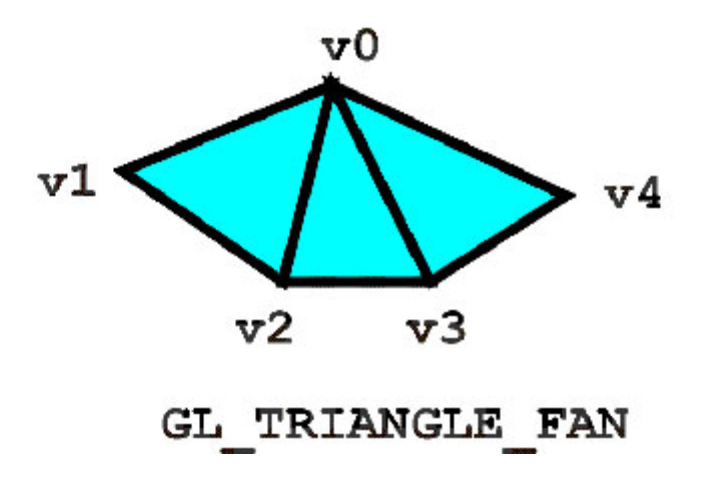

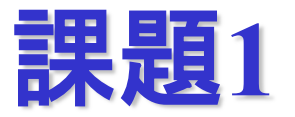

令和4年10月5日(水曜日)

提出締め切り 令和4年10月11日 (火曜日) 24:00

課題 (2D図形の表示に関する課題)

サンプルプログラムsimpleProg.cをコンパイルして実行した後, glBegin()を 以下のモード:

GL\_LINES, GL\_QUADS, GL\_TRIANGLE\_STRIP や他のモードを引数として呼び出し, 2次元図形を描画せよ. (各プリミティ ブの色は自由とする.)

提出物:解答プログラム (ソースコードのみ) 提出: watanabe.ryuunosuke.18@shizuoka.ac.jp 提出方法:添付ファイル

まとめ

#### •連絡先

•シラバス

- •コンピュータグラフィックスの概要
- •ディジタルカメラモデル
- •C言語によるOpenGLプログラミング